## Sektörler

Tanımlar > Firmalar > Sektörler seçeneği ile Logo CRM'de kullanılacak olan sektörler tanımlanır.

Yeni bir sektör tanımlamak için Sektörler ekranındaki Yeni Sektör seçeneğine tıklanır.

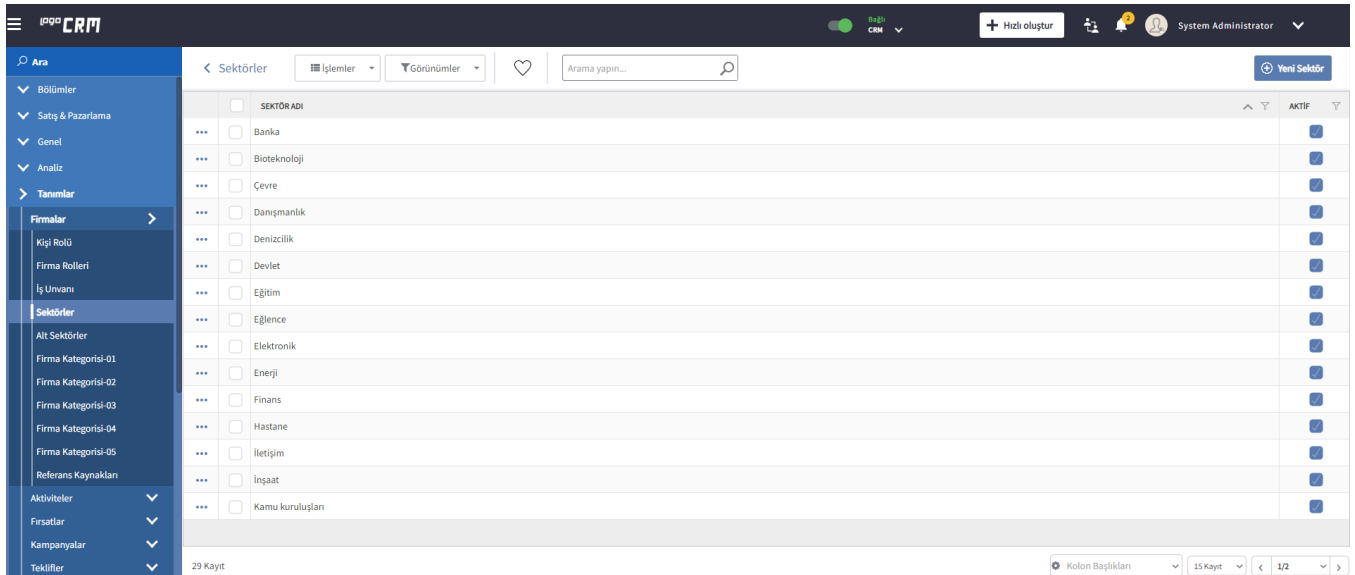

Açılan Sektör ekranında Sektör Adı girilerek sektör kaydedilir.

Aktif işaret kutucuğu seçili olmayan sektör tanımları, kartların ilgili alanlarında seçenek olarak getirilmez.

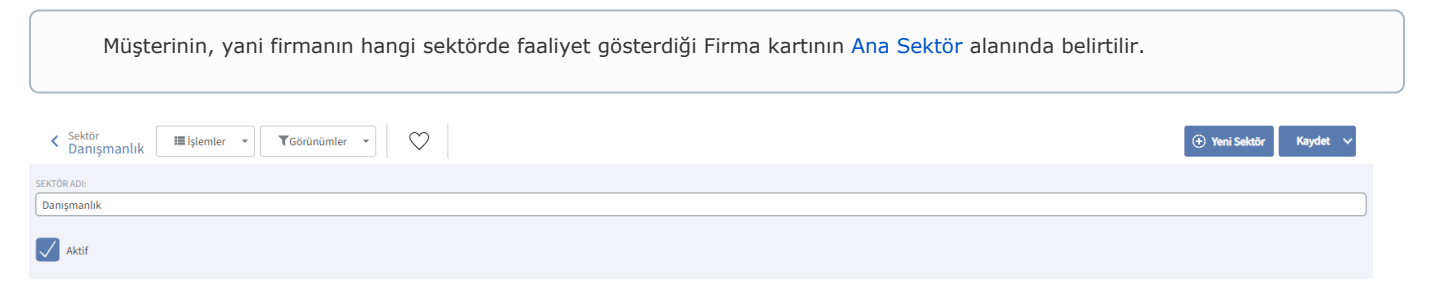